# **1x1 1x1 Wikipedia 1x1 krok po kroku**

 $\bigcirc$ 

*Przewodnik dla obecnych i przyszłych wikipedystów*

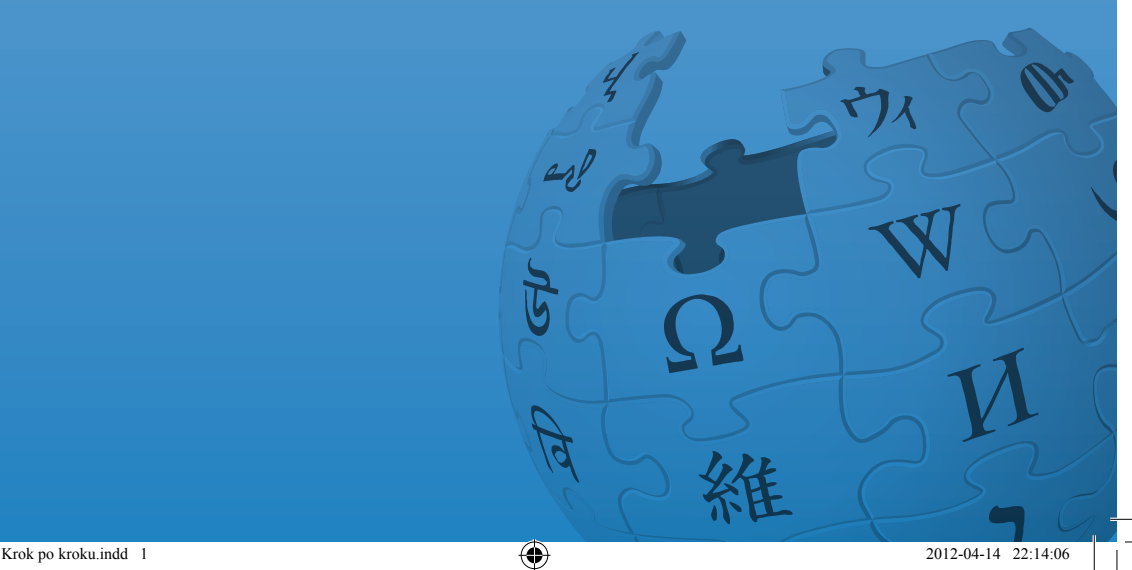

**1x1**

⊕

*Wyobraź sobie świat, w którym każda osoba ma dostęp do całości ludzkiej wiedzy. Do tego właśnie dążymy.*

*Foto:* Lane Hartwell

 $\bigcirc$ 

◈

 $\bigoplus$ 

#### **WIKIPFDIA**

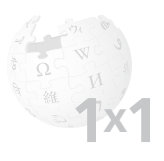

↔

# **Wikipedia – projekt Wikimedia**

Wikimedia to międzynarodowy ruch, którego głównym założeniem jest stworzenie swobodnego dostępu do wiedzy, czyli realizacja jednego z podstawowych praw człowieka – prawa do nauki. Rodzina Wikimedia obejmuje łącznie dziesięć projektów, z których najbardziej znana jest Wikipedia, wolna encyklopedia należąca do najpopularniejszych stron internetowych na całym świecie.

Wikipedia rozwijana jest w **ponad 270 wersjach językowych** i jest największym, wspólnie tworzonym zbiorem powszechnej wiedzy. Polskojęzyczna edycja tej encyklopedii obejmuje ponad 820 000 artykułów (stan na początek września 2011 r.) i każdego dnia wzbogaca się o kilkaset nowych haseł.

Promocją i wspieraniem w Polsce Wikipedii i innych projektów zarejestrowanej w Stanach Zjednoczonych Fundacji Wikimedia zajmuje się **Stowarzyszenie Wikimedia Polska**. Z inicjatywą założenia stowarzyszenia wyszedł Dariusz Siedlecki. W sierpniu 2005 r. na Zlocie Wikimedia Polska 2005 zebrała się 26-osobowa grupa członków założycieli, którzy ustalili wstępną wersję statutu i wybrali władze przyszłego stowarzyszenia. Do celów stowarzyszenia należy rozwój powszechnego dostępu do wiedzy, propagowanie wolnych licencji oraz wspieranie rozwoju Fundacji Wikimedia, zapewniającej dostęp do Wikipedii, a także jej siostrzanych projektów. Stowarzyszenie Wikimedia Polska w ramach swojej misji statutowej prowadzi szereg projektów **dostępnych dla każdego**. Z informacjami o aktualnych projektach można zapoznać się na jego stronie internetowej (pl.wikimedia.org).

Opiekę techniczną i prawną nad Wikipedią sprawuje amerykańska Fundacja Wikimedia z siedzibą w San Francisco. Dotychczas, na całym świecie, powstało już prawie 40 organizacji wspierających działania Fundacji Wikimedia na terenie poszczególnych państw. Projekty Wikimedia zawdzięczają swój sukces temu, iż dobrowolnie angażują się w nie ludzie w różnym wieku, ze wszystkich kontynentów, pochodzący z różnych kultur. Z efektów ich pracy korzystają codziennie miliony osób.

#### **Pomóż nam popularyzować swobodny dostęp do wiedzy!**

#### **PODSTAWY**

# **Wiedza jest dobra, wolna wiedza – jeszcze lepsza**

Wikipedia, wolna encyklopedia, jest wyjątkowa i funkcjonuje w najprostszy możliwy sposób. Poniższy przewodnik wyjaśnia, jak możesz do nas dołączyć i pomóc rozwijać encyklopedię poprzez tworzenie własnych artykułów czy pomoc przy rozbudowie już istniejących.

Jedyne wymogi, jakie musisz spełnić, to: dostęp do Internetu, przeglądarka internetowa, fascynacja swobodnym dostępem do wiedzy oraz czerpanie przyjemności z pisania artykułów, ich rozwijania czy poprawiania. **To może być naprawdę wciągające!**

Dalsze kwestie regulują dwie licencje stanowiące podstawy wspólnej pracy nad Wikipedią (Creative Commons: Uznanie autorstwa-Na tych samych warunkach oraz GNU Free Documentation Licence). Licencje określają zasady, zgodnie z którymi każdy może korzystać z treści Wikipedii, rozpowszechniać je bądź edytować, pod warunkiem wskazania Wikipedii jako źródła wykorzystanych informacji oraz autorów danego artykułu i objęcia treści tą samą licencją.

W ten sposób każdy, w zaledwie kilka sekund, może za pomocą kilku kliknięć myszką przekształcić się z czytelnika we współautora – wystarczy wykryć jedną literówkę lub lukę w treści tekstu i poprawić lub uzupełnić istniejący artykuł bądź stworzyć swój własny od początku.

Do pierwszych wprawek w pisaniu służy Wikipedia:Brudnopis. Na tej stronie możesz ćwiczyć do woli pisanie tekstów, dopóki nie oswoisz się z mechanizmem Wikipedii. **http://pl.wikipedia.org/wiki/WP:B**

Zarejestrowanym użytkownikom Wikipedii poleca się ich własny brudnopis (Wikipedysta:Nazwa użytkownika/brudnopis), w którym swobodnie można podejmować pierwsze próby edytowania tekstów.

**i**

**i**

Z podstawami edytowania Wikipedii, jak i najważniejszymi zasadami w niej obowiązującymi można zapoznać się na stronie Pomoc:Wstęp.

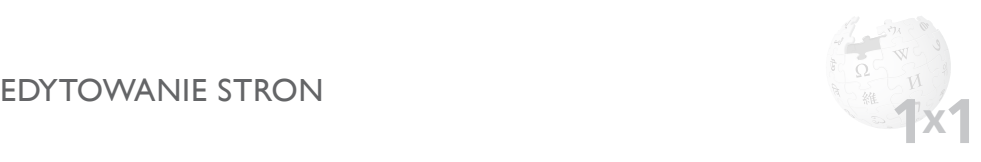

## **Pierwsze kroki**

Nie musisz się rejestrować ani ściągać specjalnego oprogramowania, aby dokonać jakichkolwiek zmian lub uzupełnień w Wikipedii. Rejestracja daje Ci jednak dostęp do dodatkowych przydatnych opcji (zobacz też sekcje: Rejestracja i Komunikacja).

Każdy artykuł Wikipedii możesz edytować bezpośrednio w oknie przeglądarki internetowej – niezależnie od tego, jakiego systemu operacyjnego i jakiej przeglądarki używasz. Jest to możliwe dzięki MediaWiki – oprogramowaniu wykorzystywanemu przez Wikipedię.

Znalazłeś/-aś literówkę w jednym z artykułów Wikipedii? **Śmiało edytuj.** Możesz to zrobić bez jakiejkolwiek wiedzy technicznej w trzech prostych krokach.

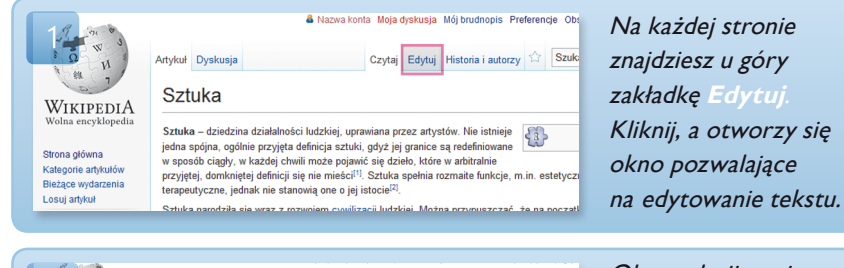

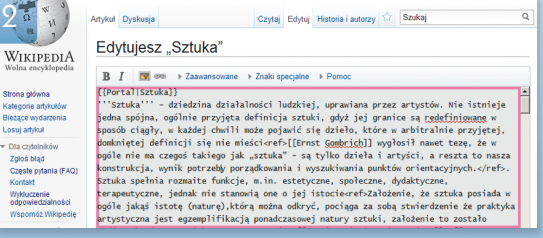

Okno edycji zawiera tekst znajdujący się na stronie, którą przed chwilą oglądałeś/-aś. Znajdź fragment, który chcesz poprawić, a następnie zmodyfikuj tekst.

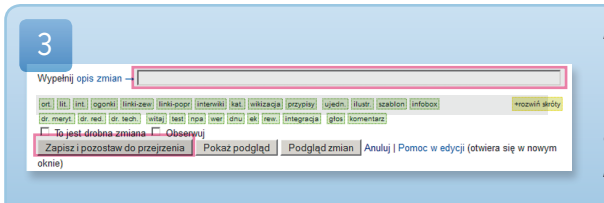

Pod polem edycji tekstu w okienku **Opis zmian**  wpisz, jakich modyfikacji dokonałeś/-aś, a następnie kliknij **Zapisz i pozostaw do przejrzenia**.

Krok po kroku.indd 5 2012-04-14 22:14:15

# przeglądanie zmian

# **Czy zmiany są sprawdzane?**

Co się stanie, jeśli zamiast poprawić tekst, jeszcze bardziej go pogorszyłem/-am albo przez przypadek wykasowałem/-am cały artykuł?

◈

Bez obaw. Wikipedia to otwarty projekt. Oznacza to nie tylko swobodny dostęp do jej zawartości. Wszystkie zmiany dokonywane w artykułach są rejestrowane – bezpośrednio dla każdego artykułu oraz na oddzielnej stronie Ostatnie zmiany.

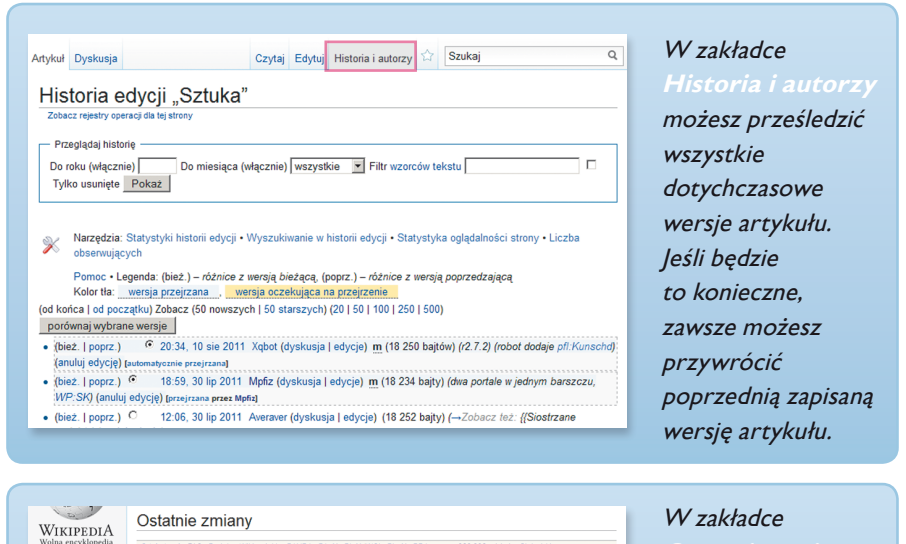

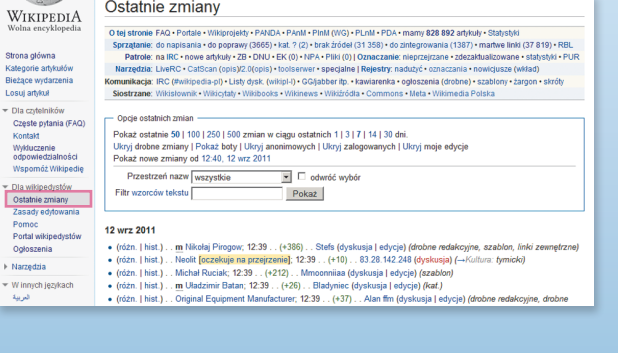

# znajdującej się po lewej stronie artykułu zapisane są wszystkie modyfikacje dokonane w ostatnim czasie w hasłach polskiej Wikipedii.

◈

⊕

# Tworzenie artykułów

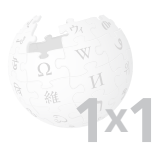

⊕

#### **Bez twórczości własnej**

Poznałeś/-aś już podstawy funkcjonowania Wikipedii. Od razu możesz zabrać się do pracy. Najlepiej zacznij od rozwinięcia lub modyfikacji już istniejącego artykułu, w zakresie, jaki uznasz za potrzebny. Jeżeli czujesz się na siłach, możesz rozpocząć także od napisania swojego pierwszego artykułu.

Kilka wskazówek przydatnych na początku:

#### **Wybór tematu**

Mimo że polska wersja Wikipedii liczy już ponad 800 000 haseł, możliwe, że znajdziesz braki bądź luki, które zechcesz uzupełnić. Jeżeli nie masz własnych pomysłów, spróbuj przejrzeć listę proponowanych tematów, która zawiera brakujące hasła posortowane według dziedzin wiedzy:

http://pl.wikipedia.org/wiki/WP:PT

#### **Styl**

◈

W przeciwieństwie do leksykonów, zamiast paru krótkich równoważników, prawidłowy artykuł w Wikipedii powinien składać się z minimum kilku pełnych zdań.

Ważne: pisz rzeczowo, neutralnie i zrozumiale. Dokładne wskazówki znajdziesz na stronie:

http://pl.wikipedia.org/wiki/WP:STYL

#### **Źródła i prawa autorskie**

Wszelkie podawane przez Ciebie informacje powinny znaleźć swoje odzwierciedlenie w źródłach. Wszystkie niecytowane teksty powinny być napisane przez Ciebie samego. Naruszeniem praw autorskich możesz wyrządzić Wikipedii wiele szkód. Można tego z łatwością uniknąć – wystarczy przestrzegać kilku podstawowych reguł:

http://pl.wikipedia.org/wiki/WP:PA http://pl.wikipedia.org/wiki/WP:WER

# Tworzenie noweGO ARTYKUŁU

Znalazłeś/-aś odpowiedni temat hasła oraz materiały wystarczające do jego opisania? Może masz już nawet pierwszą wersję artykułu zapisaną na dysku? W takim razie możesz w czterech prostych krokach utworzyć nową stronę w Wikipedii.

◈

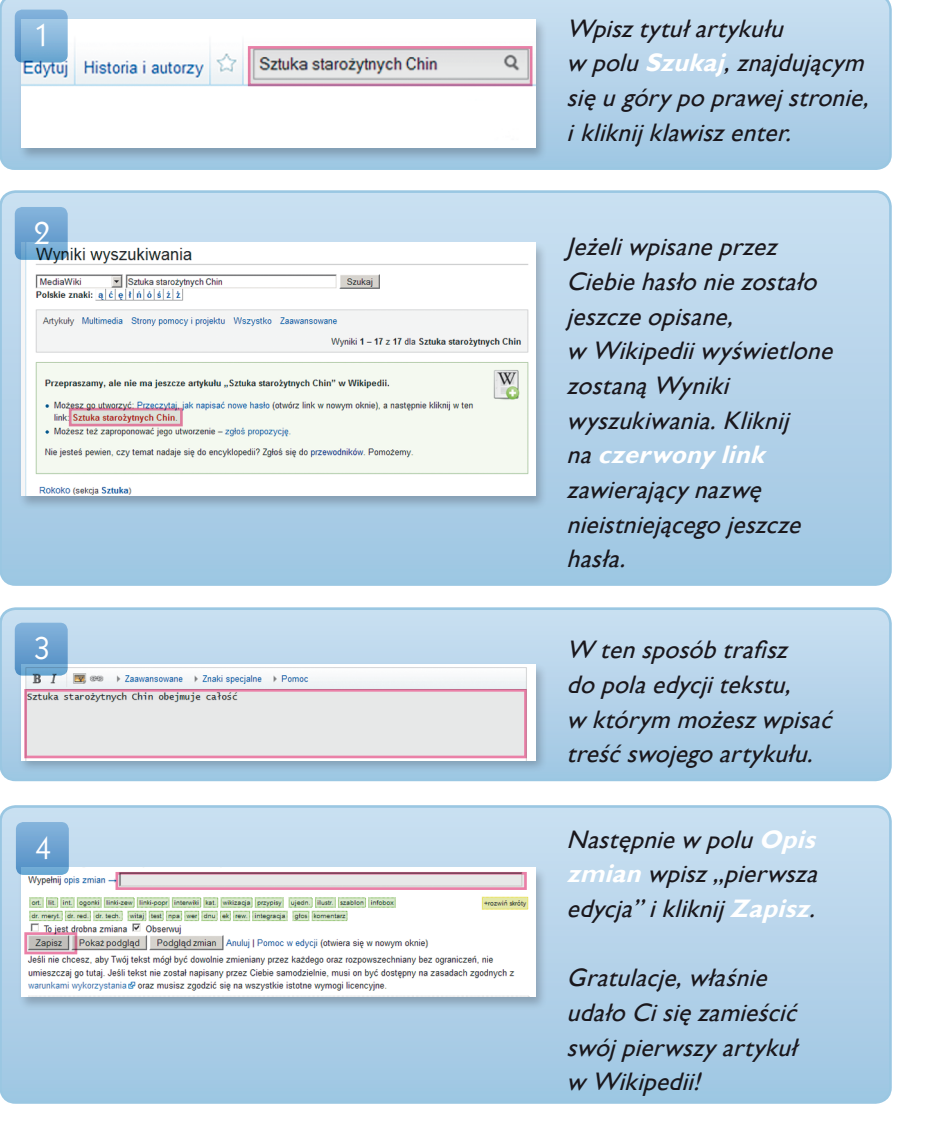

⊕

◈

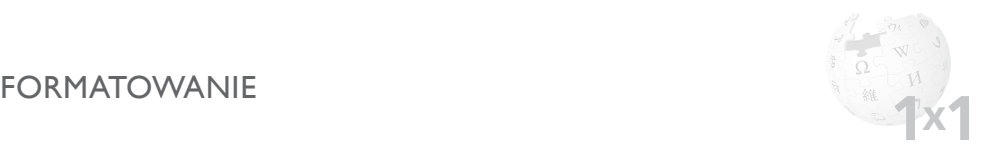

#### **Formatowanie tekstów**

Jeżeli wejdziesz w zakładkę Edytuj, zobaczysz tekst artykułu zawierający specjalne znaki, tzw. WikiTagi. Przy użyciu tych znaków i innych mechanizmów Wiki możesz formatować swoje teksty, wyróżniać słowa kluczowe, wstawiać rozdziały lub tworzyć linki odsyłające do innych artykułów Wikipedii.

Frankowie (łac. gens Francorum lub Franci) - nazwa zbiorcza określająca zachodniogermańską federację plemion, u swoich, uchwytnych źródłowo, początków, tj. w III w. n.e., zamieszkującą tereny na północ i wschód od dolnogo Donu. Miodzu trzocim, a niatum wiokiom czość Eranków najożdżała

{{Historia Francji}}

("ITERANOVI A FIADELITI")<br>""Frankovie"" (łac. <mark>""gens Francorum""</mark> lub <mark>""Franci""</mark>) – nazwa zbiorcza określająca<br>[[Germanie|zachodniogermańską]] federację plemion, u swoich, uchwytnych źródłowo, początków, tj. w III w. n.e., zamieszkującą tereny na północ i wschód od dolnego [[Ren]]u. Między trzecim, a piątym wiekiem część Franków najeżdżała terytorium [[Cesarstwo rzymskie|Rzymu]], ody inna cześć weszła w skład rzymskich wojsk w Galii. Tylko [[Frank

Dwa apostrofy po obu stronach wyrazu zmieniają czcionkę na kursywę, a trzy apostrofy pogrubiają ją. Formatowania tego typu używaj oszczędnie, tylko tam gdzie jest to niezbędne.

#### **Sekcje**

Sekcje – rozdziały i podrozdziały, ułatwiają czytelnikowi artykułu zapoznanie się z tekstem, a Tobie – jego edytowanie. Obok każdej sekcji umieszczony jest link, pozwalający przejść do edycji danej części tekstu.

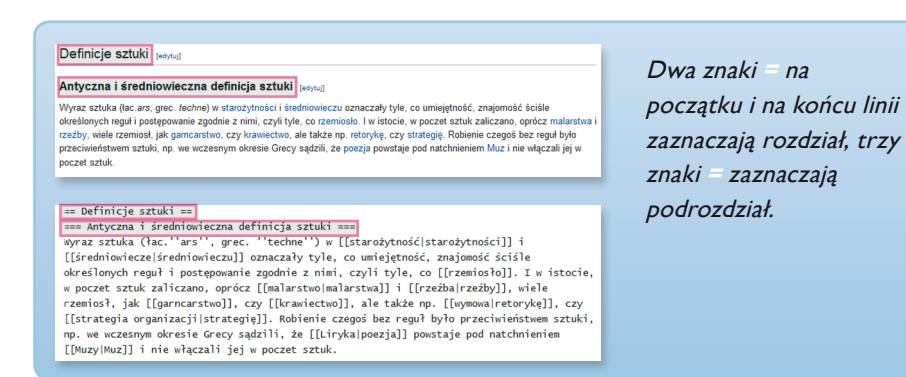

#### **FORMATOWANIE**

#### **Spis treści**

Spis treści tworzony jest automatycznie. Jeżeli artykuł zawiera więcej niż trzy rozdziały, po wstępie a przed pierwszym rozdziałem umieszczany jest spis treści, który pozwala na szybkie przemieszczenie się między poszczególnymi częściami tekstu.

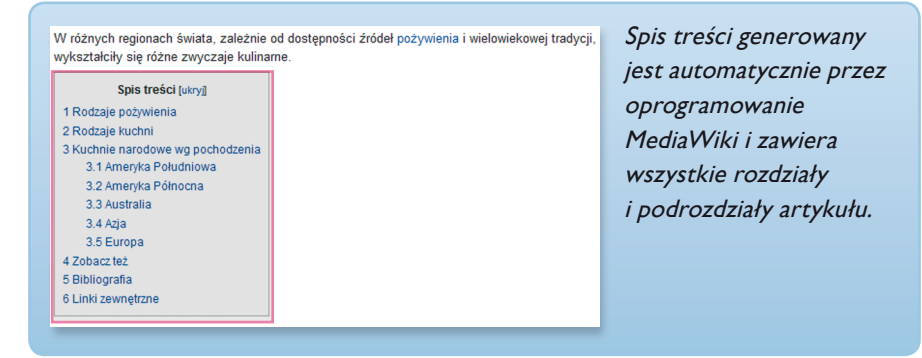

#### **Przypisy**

Jeżeli zamieszczasz w artykule jakikolwiek cytat, koniecznie podaj jego źródło. Należy podać również inne źródła, z których korzystałeś/-aś, opisując dane hasło, tak aby każdy – zarówno wikipedysta/-tka, jak i czytelnik/-czka – mógł sprawdzić i zweryfikować Twój artykuł.

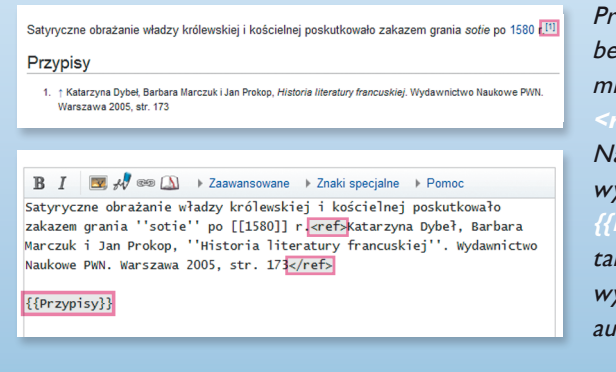

Przypis wstawia się bezpośrednio w tekście między znacznikami

#### **<ref>** i **</ref>**.

Na końcu artykułu wystarczy wpisać

#### **{{Przypisy}}**,

tak aby stworzyć sekcję wyświetlającą automatycznie przypisy.

Krok po kroku.indd  $10$  2012-04-14 22:14:19

#### **FORMATOWANIE**

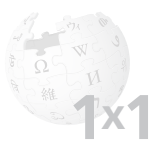

#### **Linkowanie**

Wykorzystaj potencjał, jaki oferuje Wikipedia. Podczas gdy w drukowanej literaturze odnośniki i przypisy umieszczane są zazwyczaj drobną czcionką obok głównego tekstu, w Wikipedii w bardzo prosty sposób możesz tworzyć linki i powiązania. Linki do haseł, które jeszcze nie zostały opisane, oznaczane są czerwoną czcionką, natomiast wszystkie pozostałe – niebieską.

#### Definicja kontekstualna (edytuj)

To czy przedmiot, bądź wydarzenie stanie się dziełem sztuki zależy od tego, czy ogół ludzi sztuki, tzw. artworld<sup>61</sup> to za sztukę w curs praeminor, user stylessenie staine die wollen in <u>structure and</u> to the state and the state in the state of the users of the users of the state and the state in the state in the state in the state in the state in th

=== Definicja kontekstualna ==

To czy przedmiot, bądź wydarzenie stanie się dziełem sztuki zależy od tego, czy ogół ludzi<br>sztuki, tzw. ''artworld''<ref>Termin stworzony przez [[Arthur Coleman Danto|Arthura C. Danto]] </ref> to za sztukę uzna na mocy [[intersubiektywizm|intersubiektywnych]] opinii. Ważny tu jest [[[kontekst]] aktualnego stanu [[teoria sztuki|teorii sztuki]], a także miejsca i czasu, .<br>nie wszystko bowiem jest możliwe w każdym miejscu i czasie. Taki punkt widzenia zdecydowanie

Słowa, do których chcesz utworzyć odnośnik, wstawiasz w podwójne kwadratowe nawiasy. Tutaj np. **[[kontekst]]**,

Pojęcie, które chcesz linkować, nie musi brzmieć identycznie z hasłem, do którego będzie się odnosić. Zazwyczaj jest to spowodowane różnymi formami gramatycznymi czy chęcią zastosowania skrótów w tekście.

Jeżeli chcesz utworzyć odnośnik do słowa w dowolnej formie, możesz to zrobić w następujący sposób: [[nazwa hasła|słowo w dowolnej formie]].

#### UGCA<sub>92</sub>

UGCA 92 (również *LEDA 1543*9) – galaktyka <u>nieregul</u>ama lub<mark>i soczewkowata</mark> znajdująca się w konstelacji Żyrafy<br>w odległości około 4 700 000 lat świetlnych od Ziemii Została odkryta w 1974 roku przez P. N. Nilsona.<br>Galakt Według badań Sidneya van den Bergha z 1994 roku przynależność UGCA 92 do tych grup galaktyk jest niepewna i może się ona znajdować pomiędzy obiema grupami galaktyk. Znajduje się ona w podobnym kie co galaktyka NGC 1569 i ma podobną prędkość recesji. Oznacza to że obie galaktyki mogą być związane ze

B I E (@@ > Zaawansowane > Znaki specjalne > P  Aby słowo **Ziemi** odnosiło się do hasła **Ziemia**, utworzymy link tak: **[[Ziemia|Ziemi]].** Podobnie, jeżeli nie chcemy używać w tekście długiej nazwy hasła, co pogorszyłoby jego czytelność, można wpisać **[[galaktyka soczewkowata|soczewkowata]]**, co spowoduje, że dla czytelnika widoczny będzie tylko niebieski link o treści **soczewkowata**.

# **FORMATOWANIE**

#### **Linki zewnętrzne**

Linki do interesujących i wartościowych materiałów dostępnych w Internecie są jak najbardziej pożądane w Wikipedii. Aby jednak Wikipedia nie przeistoczyła się w zwykły indeks linków, zostały określone jasne zasady, kiedy taki link może zostać umieszczony. Zasady te dostępne są na stronie:

*http://pl.wikipedia.org/wiki/WP:LZ*

Takie odnośniki można dodawać wyłącznie w sekcji Linki zewnętrzne.

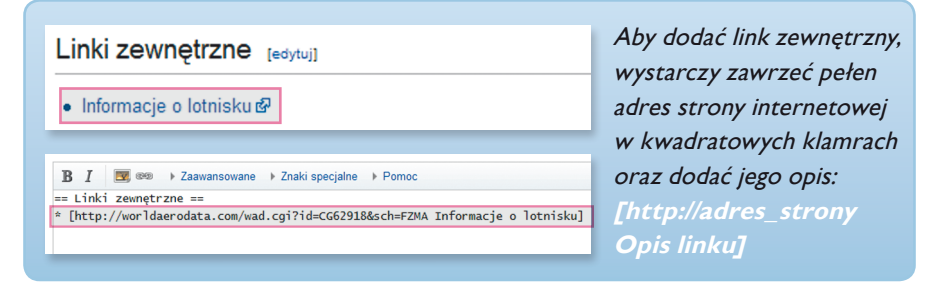

#### **Tworzenie list**

W sekcjach takich jak Bibliografia czy Linki zewnętrzne, ale też dla wyliczeń dokonywanych w tekście artykułu, korzystaj z list. Listy można tworzyć w bardzo prosty sposób, korzystając z mechanizmów MediaWiki.

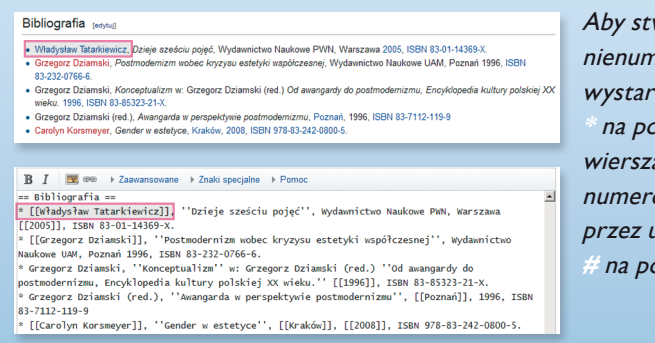

worzyć listę nerowaną,

czy postawić znak oczątku nowego

a. Listy

owane tworzy się imieszczenie znaku **#** na początku nowej linii.

# **1x1** Podręczna lista mechanizmów Wiki

◈

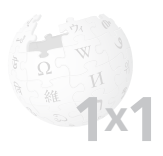

◈

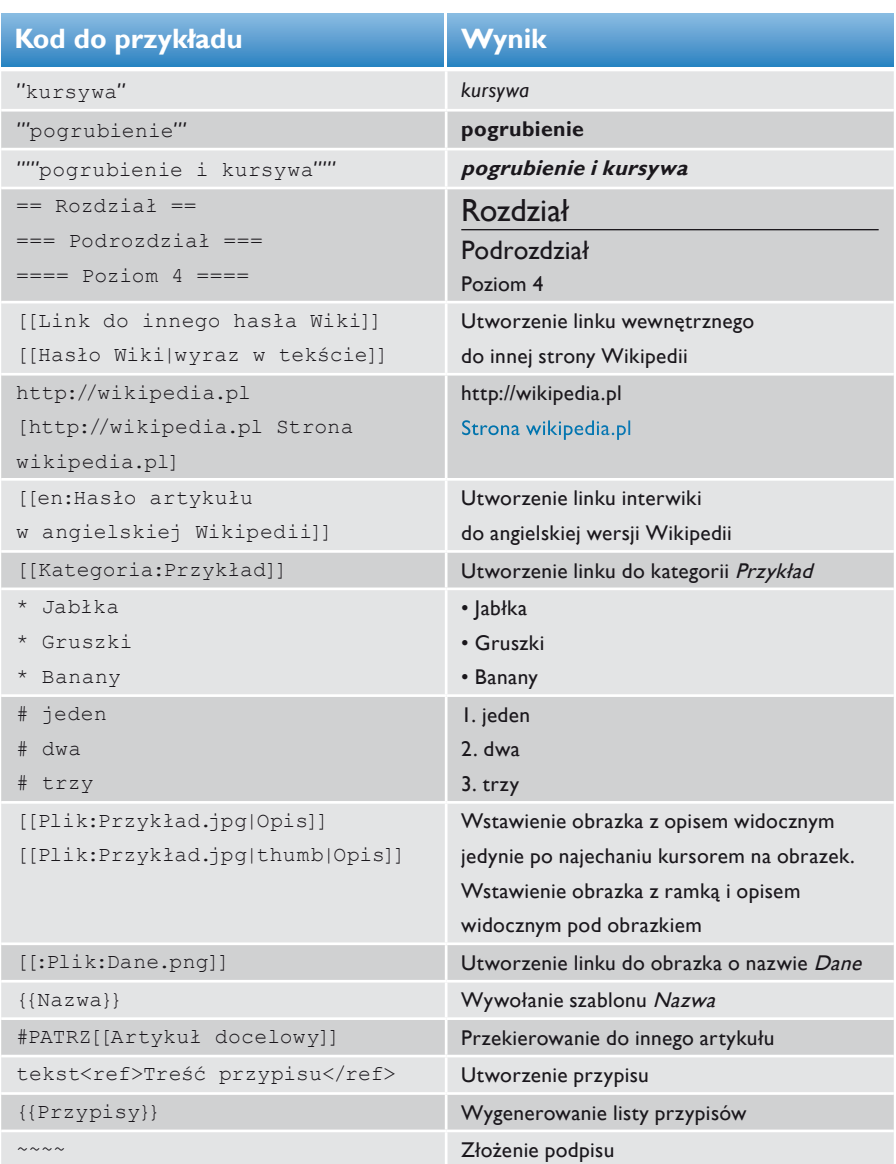

Dalsze informacje dotyczące formatowania znajdziesz na stronach Wikipedii: http://pl.wikipedia.org/wiki/Pomoc:Formatowanie\_tekstu

◈

# **REJESTRACJA**

#### **Zostań wikipedystą/-tką!**

Aby w historii zmian pod informacją o dodaniu artykułu bądź wprowadzeniu zmian widniał Twój podpis, konieczne jest założenie konta. Umożliwi Ci to również komunikowanie się z innymi wikipedystami.

⊕

1 Stary układ stron & Logowanie i rejestracja taj Tekst źródłowy Historia i autorzy Szukaj  $\mathsf{Q}$ 

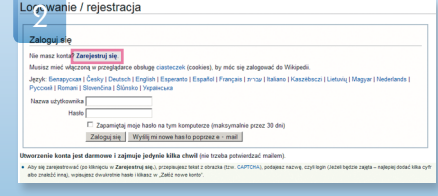

Ze względu na ochronę przed automatycznym spamem, aby się zarejestrować woisać słowo, które widzisz poniżej, do pola tekstowego (pomoc)

W prawym górnym rogu znajdziesz link, który przekieruję Cię na stronę logowania.

W tym miejscu będzie można się później zalogować za pomocą swojego loginu i hasła. Najpierw jednak musisz utworzyć konto. Aby to zrobić, kliknij na link **Zarejestruj się.**

Aby zapobiec zakładaniu kont użytkownika/-czki przez automatyczne oprogramowanie, przed zarejestrowaniem należy wpisać słowo z obrazka. Wpisz je do pola tekstowego znajdującego się poniżej.

Wpisz wybraną przez siebie nazwę użytkownika (nick lub swoje prawdziwe imię i nazwisko) oraz dwukrotnie – wymyślone hasło. Nie musisz podawać swojego adresu e-mail, jednakże jest to zalecane, na wypadek gdybyś zapomniał/-a hasła. Teraz wystarczy już tylko kliknąć przycisk **Załóż nowe konto.**

⊕

Zajóż nowe konto

Masz już konto? Zaloguj się.

unilenead

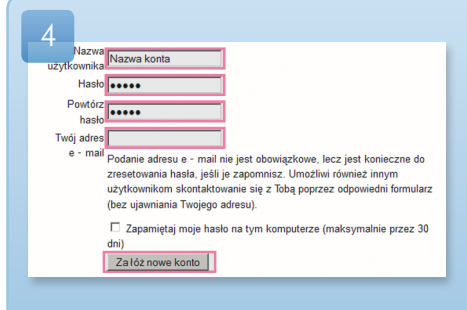

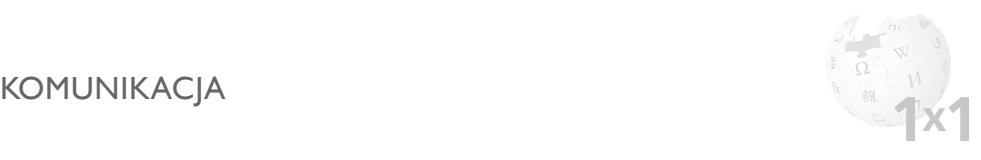

◈

# **Twoja aktywność w społeczności wikipedystów jest pożądana i cenna**

Jako zarejestrowany/-a użytkownik/-czka masz do dyspozycji swoją osobistą stronę, na której możesz przedstawić siebie oraz swoją działalność w ramach Wikipedii. Nie zdziw się, jeżeli po zarejestrowaniu zobaczysz nad artykułem pomarańczową ramkę – oznacza to, że któryś z autorów odkrył Twoją stronę dyskusyjną i chciałby się czymś z Tobą podzielić.

 $\bigoplus$ 

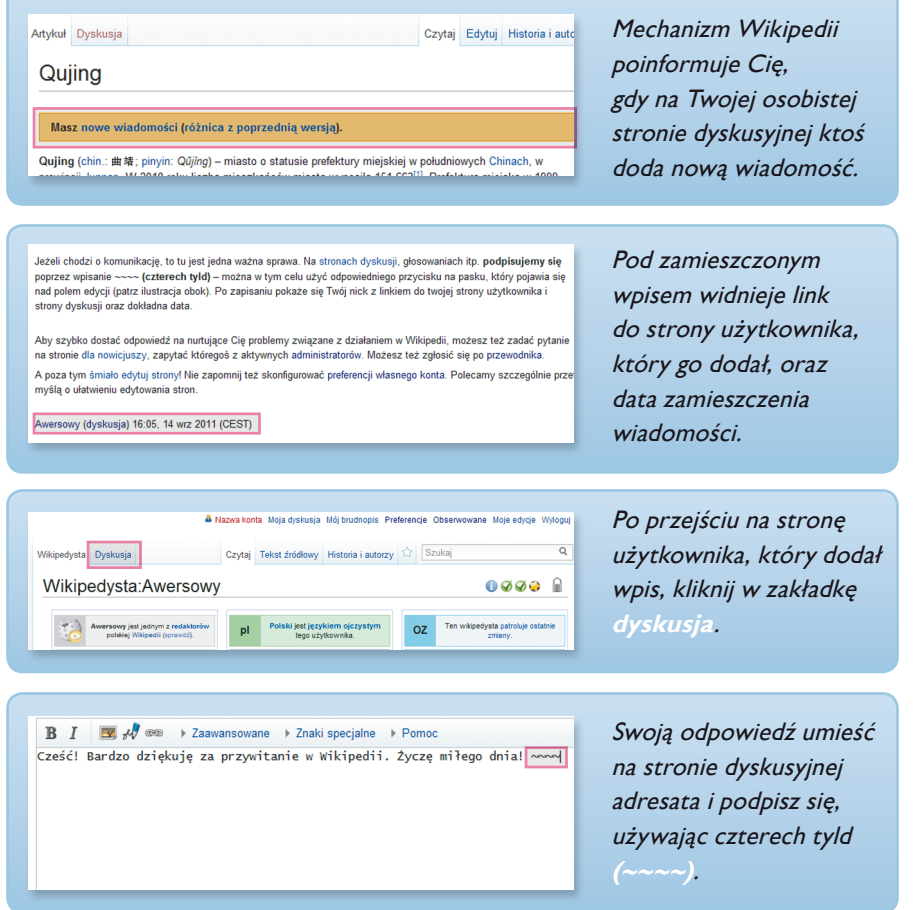

⊕

## Strony przejrzane

#### **Przejrzane**

Jeżeli zapoznałeś/-aś się z wprowadzeniem do Wikipedii opisanym na poprzednich stronach i zdecydowałeś/-aś się poprawić lub rozszerzyć istniejący już artykuł, po zapisaniu zmian pojawi się komunikat o treści: Dziękujemy za dokonane przez Ciebie zmiany. Oczekują one na przejrzenie przez jednego z redaktorów.

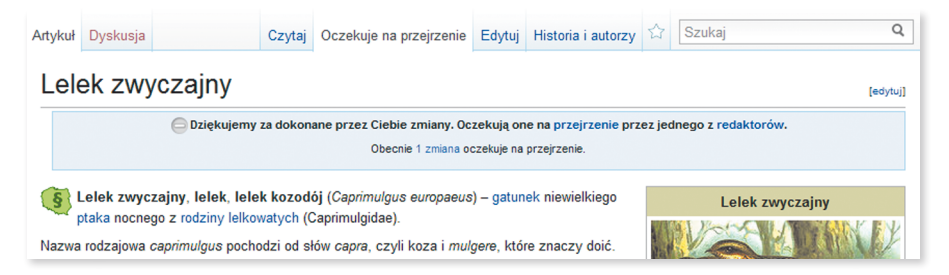

Aby chronić czytelników Wikipedii przed natknięciem się na wandalizm, wszelkie zmiany naniesione przez użytkownika nieposiadającego statusu redaktora, muszą zostać zaakceptowane. Status taki uzyskują użytkownicy, co do których istnieje pewność, że opanowali mechanizmy Wikipedii co najmniej w podstawowym stopniu. Dopiero gdy zmiany zostaną przejrzane, artykuł w nowej wersji stanie się dostępny dla wszystkich czytelników/-czek.

UWAGA! Przejrzenie polega jedynie na wyłapaniu podstawowych błędów językowych i upewnieniu się, że tekst nie zawiera wulgaryzmów i nie narusza podstawowych zasad Wikipedii. Artykuł **nie jest sprawdzany** pod względem merytorycznym. Większość edycji jest akceptowana, niektóre jednak po dłuższym czasie.

Czasami na przejrzenie wprowadzonej wersji trzeba oczekiwać bardzo długo – nawet do trzech tygodni. Nie zniechęcaj się więc.

Zarejestrowałeś/-aś się jako wikipedysta/-tka i często zamieszczasz nowe artykuły lub wprowadzasz zmiany do haseł? Po spełnieniu określonych warunków możesz sam/-a zostać redaktorem. Posiadając uprawnienia redaktora, możesz przeglądać artykuły innych użytkowników, a Twoje zmiany będą automatycznie udostępniane wszystkim czytelnikom.

16

## **PRZEWODNICY**

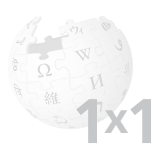

# **Przewodnicy dla nowicjuszy**

Aby pomóc nowym edytorom, od 2007 r. funkcjonuje program Wikiprzewodnik. Nowicjusze mogą wybrać przewodnika i nawiązać z nim kontakt. Przewodnik przejmuje opiekę nad niedoświadczoną osobą i stara się udzielić pomocy nawet w najbardziej oczywistych sprawach związanych z funkcjonowaniem Wikipedii, takich jak kwestie techniczne, edytowanie haseł czy stosowanie zasad Wikipedii.

Jako nowy/-a użytkownik/-czka możesz wybrać swojego opiekuna z listy aktualnie dostępnych przewodników, znajdującej się na stronie Wikipedii:

http://pl.wikipedia.org/wiki/Pomoc:Przewodnicy

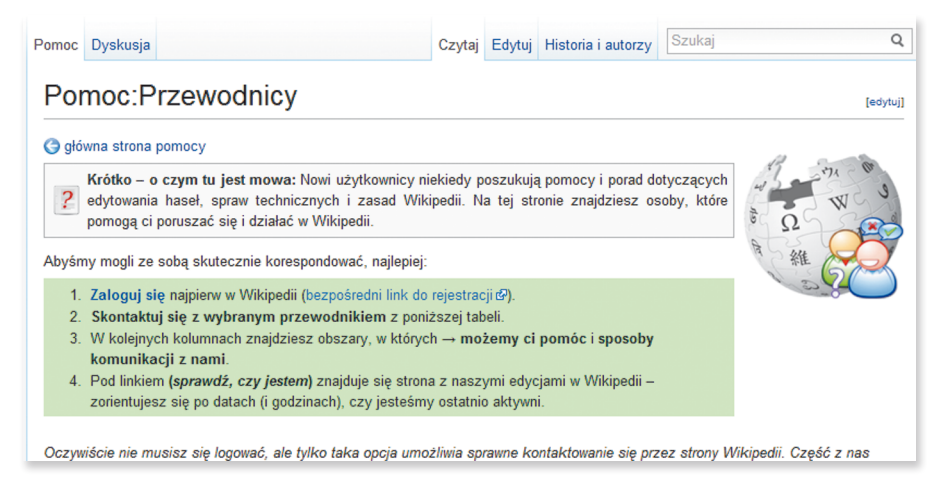

W tabeli podano sposoby kontaktu z przewodnikami oraz zakres ich zainteresowań i specjalizacji.

Pomoc uzyskasz również na listach dyskusyjnych, IRC-u lub w systemie OTRS.

http://pl.wikipedia.org/wiki/WP:LD http://pl.wikipedia.org/wiki/WP:IRC http://pl.wikipedia.org/wiki/WP:OTRS

Pod opieką przewodnika pozostajesz tak długo, jak uznasz to za stosowne. Przewodnik może zrezygnować z opieki jedynie z bardzo ważnych powodów. Ma on za zadanie pomóc Ci przetrwać najtrudniejszy okres adaptacji.

# DODATKOWE INFORMACJE I STRONY POMOCY

## **Odpowiedzi na wszelkie pytania**

Jak widzisz, Wikipedia to wyjątkowy projekt, którzy rzeczywiście funkcjonuje w najprostszy możliwy sposób. Dlatego dołącz do nas!

Jeżeli chcesz się dowiedzieć więcej o Wikipedii, jej historii i organizacji, Wikipedia sama udzieli Ci tych informacji: http://pl.wikipedia.org/wiki/Wikipedia

Przegląd wszystkich dostępnych stron pomocy znajdziesz na stronie http://pl.wikipedia.org/wiki/Pomoc:Spis\_treści

Pomocny może być również Słowniczek: http://pl.wikipedia.org/wiki/Pomoc:Słowniczek

Jeżeli wśród zasobów Pomocy Wikipedii nie znalazłeś/-aś odpowiedzi na swoje pytanie, zawsze możesz zwrócić się do społeczności Wikipedii, a na pewno znajdzie się ktoś, kto chętnie udzieli Ci odpowiedzi, porad i wskazówek:

*http://pl.wikipedia.org/wiki/Pomoc:FAQ http://pl.wikipedia.org/wiki/Pomoc:Gdzie\_zadać\_pytanie*

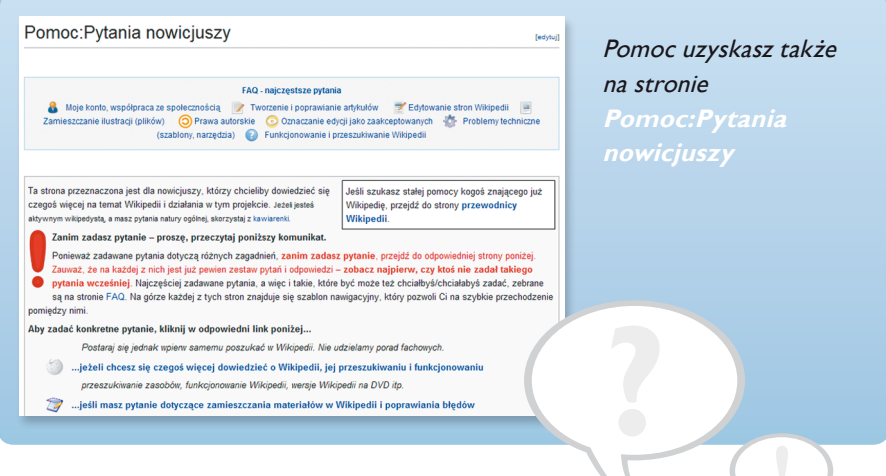

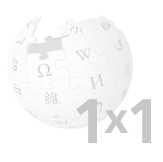

 $\bigoplus$ 

Życzymy przyjemnego rozwijania i odkrywania Wikipedii!

 $\bigoplus$ 

 $\bigoplus$ 

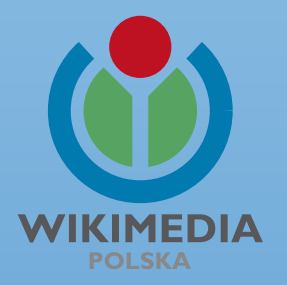

#### **Wydawca**

Stowarzyszenie Wikimedia Polska ul. Tuwima 95, pok. 15 90-031 Łódź Tel: +(48) 22 382 12 63 zarzad@wikimedia.pl pl.wikimedia.org

#### **Licencja**

◈

Niniejsza publikacja jest adaptacją broszury pt. "Wikipedia-Einmaleins" wydanej przez Wikimedia Deutschland na zasadach licencji Creative Commons Uznanie autorstwa – Na tych samych warunkach 3.0 (http://creativecommons.org/licenses/by-sa/3.0/deed.pl). Polska wersja jest również objęta tą licencją.

#### **Layout**

Johanna Pung, www.jopung.de

#### **Przekład z języka niemieckiego**

Monika Ziółkowska

# **Złóż podarunek wiedzy**

Przy Twoim udziale Wikipedia może stać się jeszcze lepsza. Przekaż 1% podatku. Złóż darowiznę.

KRS: 0000244732 opp.wikimedia.pl

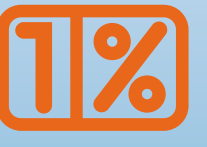

 $\bigoplus$ 

◈